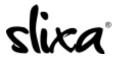

<u>Knowledgebase</u> > <u>Client</u> > <u>Slixa VIP Membership</u> > <u>How do I delete my Slixa VIP Member account?</u>

## How do I delete my Slixa VIP Member account?

Donia - 2020-05-15 - Slixa VIP Membership

To delete your Slixa VIP Membership account:

1) Login to your account.

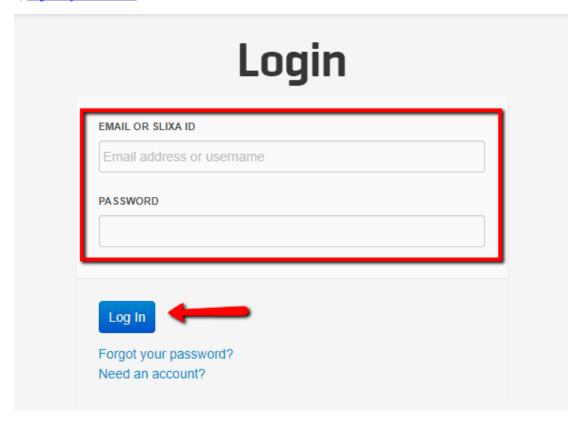

2) Click the drop down menu in the upper right corner of the screen, then click settings.

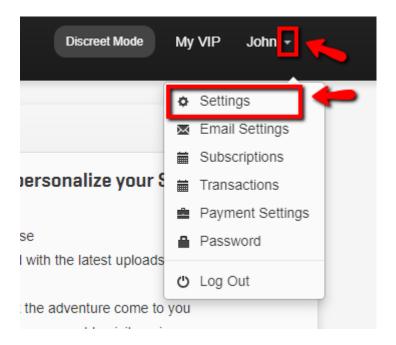

3) Click "Delete Account" in the left side bar menu, check the box and then click the "Delete Account" button.

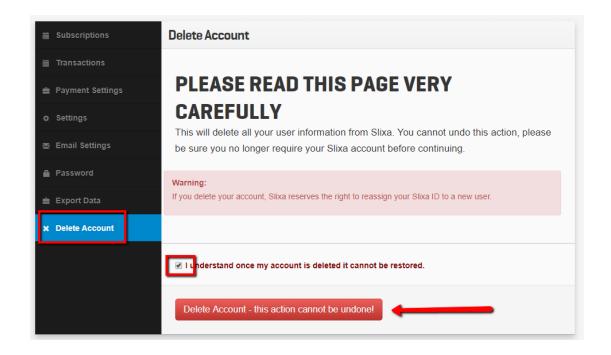

\*\*\*\* Please note that once you delete your account it can not be undone.

 $Have \ more \ questions? \ Check \ out \ our \underline{extensive \ knowledge-base \ regarding \ Slixa \ VIP \ Membership \ here}.$